# **MarshallSoft Client Mailer Library for C/C++**

# **Programmer Manual**

## **(MCM4C)**

**Version 6.0**

## **May 10, 2021**

*This software is provided as-is. There are no warranties, expressed or implied.*

> Copyright (C) 2021 All rights reserved

MarshallSoft Computing, Inc. Post Office Box 4543 Huntsville AL 35815

Email: info@marshallsoft.com Web: [www.marshallsoft.com](http://www.marshallsoft.com/)

**MARSHALLSOFT** is a registered trademark of MarshallSoft Computing.

# **TABLE OF CONTENTS**

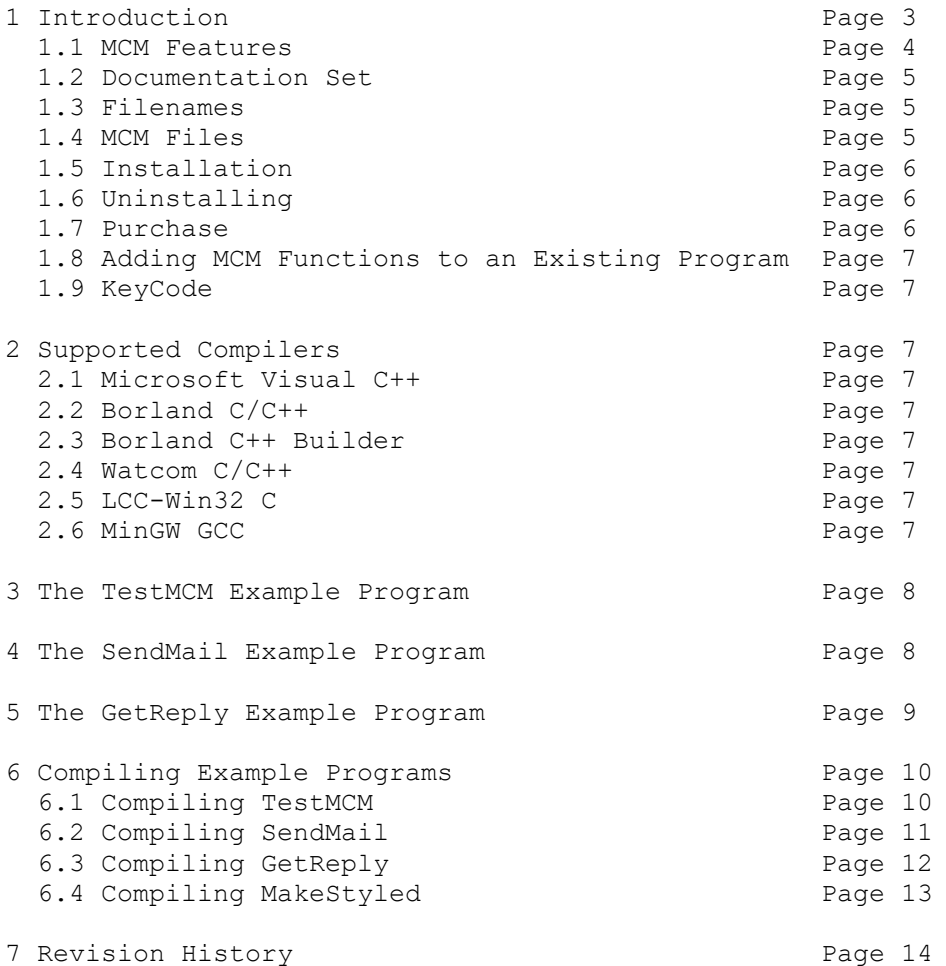

## **1 Introduction**

The **MarshallSoft Client Mailer for C/C+**+ **(MCM4C)** provides the capability to send **personalized** email to your clients or customers **directly** from your C/C++ application program. The most current version of the **MarshallSoft Client Mailer for C/C++** can be found at [http://www.marshallsoft.com/mcm4c.htm.](http://www.marshallsoft.com/mcm4c.htm)

The "MarshallSoft Client Mailer for C/C++ Programmer Manual" contains C/C++ programming specific details such as compilers, compiling and running example programs.

The **MarshallSoft Client Mailer** (MCM) functions can be called from both console mode and GUI mode programs. The three example programs (**TestMCM**, **SendMail** and **GetReply**) are Windows 32-bit console mode programs designed to run from a command window.

The **MarshallSoft Client Mailer** runs under 32-bit and 64-bit Windows through Windows 10. The **MarshallSoft Client Mailer DLLs (MCM32.DLL/MCM64.DLL)** can also be used from any language (Visual C++, .NET, Visual Basic, VB.NET, ACCESS, EXCEL, VBA, Delphi, Visual FoxPro, dBASE, Xbase, etc.) capable of calling the Windows API. Both Win32 and Win64 DLLs are provided.

Since all programming language versions (C/C++, Visual Basic, Delphi, FoxPro, dBase, and XBase++) of MCM use the identical DLLs (MCM32.DLL or MCM64.DLL), once one programming language version is purchased, the **MarshallSoft Client Mailer** can be used with all supported languages.

Regardless of the programming language used, both the email letter to be sent (text or HTML) and the list of recipients are regular ASCII text files. These letter files can be created with any text editor (or HTML editor for HTML files). The recipient list file can be created with either a text editor, exported from a database (such as Access, FoxPro, dBase, Xbase++) or a spreadsheet (such as Excel), or created by a program such as VBA code in Access.

Details about the **TestMCM, SendMail and GetReply** example programs are provided in Sections 3, 4, and 5, respectively.

## **1.1 MCM Features**

The features of the **MarshallSoft Client Mailer (MCM)** include:

- Send personalized email **directly** from an application, programmable database or spreadsheet.
- Uses macro substitution strings to personalize outgoing letters (Also called email merge).
- Can send plain text, rich text, or HTML formatted letters.
- Supports multiple attachments.
- Can handle arbitrarily large lists of recipients.
- Detects duplicate email addresses.
- Supports multiple lists of recipients that should always be skipped.
- Supports ASCII, UTF8, and ISO 8859 character sets.
- Supports WIN\_1250, WIN\_1252, and WIN\_1255 character sets.
- Can use up to 32 connections simultaneously for fast email delivery.
- Can process "undeliverable mail" replies.
- Can process multiple user replies ("REMOVE", "CONFIRM", etc)
- Has extensive error detection and logging capability.
- Includes **SendMail** example program (with source) to send email.
- Includes **GetReply** example program (with source) to read replies.
- Includes **TestMCM** example program (with source) to verify installation and provide version information.
- Implemented as a standard Windows DLL, which will work with all versions of Windows.
- Supports both 32-bit and 64-bit Windows and includes Win32 and Win64 DLLs.
- Works with 32-bit and 64-bit Windows through Windows 10.
- License includes one year of technical support and downloadable updates for the MCM DLL.
- Royalty free distribution (no run-time fees) with your compiled application License covers all programming languages (MCM4C, MCM4D, MCM4VB, MCM4FP, MCM4DB, MCM4XB).
- Works with all versions of Microsoft Visual C++ (v4.0 through Visual Studio 2015).
- Works with Borland C/C++ (v5.0, v5.5) and Borland C++ Builder.
- Works with Microsoft Foundation Class, Watcom v11, MinGW and LCC-WIN32.

#### **1.2 Documentation Set**

There are five manuals in Adobe PDF format for the **MarshallSoft Client Mailer.**

- **Tutorial Manual**: Introduces the basic functionality and overview of the **MarshallSoft Client Mailer.**
- **Servers Manual**: Covers background information on SMTP & POP3 servers.
- **User Manual**: Covers information that is not programming language specific (letter & list preparation, program logic, purchasing, performance, SSL, etc.).
- **Reference Manual**: Contains details for each individual MCM function specific for each programming language  $(C/C_{++}$ , VB, etc.).
- **Programmer Manual**: Contains programming language (C/C++, VB, etc.) specific information such as compiling and running example programs.

The manuals can be found in the DOCS subdirectory/folder in the **MarshallSoft Client Mailer** file structure when it is installed. Note that for clarity purposes some information may have been provided in more than one manual.

- Tutorial Manual: mcm tutorial.pdf or online at [http://www.marshallsoft.com/mcm\\_tutorial.pdf](http://www.marshallsoft.com/mcm_tutorial.pdf). • **Servers Manual:** mcm\_servers.pdf or online at
- [http://www.marshallsoft.com/mcm\\_servers.pdf](http://www.marshallsoft.com/mcm_servers.pdf).
- **User Manual**: mcm\_users.pdf or online at [http://www.marshallsoft.com/mcm\\_users.pdf](http://www.marshallsoft.com/mcm_users.pdf).
- Reference Manuals mcm4c reference.pdf or online at [http://www.marshallsoft.com/mcm4c\\_reference.pdf](http://www.marshallsoft.com/mcm4c_reference.pdf).
- **Programmer Manuals** mcm4c\_programmer.pdf or online at [http://www.marshallsoft.com/mcm4c\\_programmer.pdf](http://www.marshallsoft.com/mcm4c_programmer.pdf).

All documentation can also be accessed online at <http://www.marshallsoft.com/mcm.htm>.

#### **1.3 Filenames**

Filename conventions used are listed below.

- Recipient list filenames begin with "List" and end with ".txt"
- Letter header files begin with "Letter" and end with ".hdr"
- Text letter filenames begin with "Letter" and end with ".txt"
- HTML letter filenames begin with "Letter" and end with ".htm"
- HTML template filenames begin with "Template" and with ".htm"
- Background tile filenames begin with "Tile" and end with ".jpg"
- Image filenames begin with "Image" and end with ".jpg"

#### **1.4 MCM Files**

- mcm32.dll 32-bit MCL Dynamic Link Library (DLL) file.
- mcm64.dll 64-bit MCL Dynamic Link Library (DLL) file
- mcm32.lib 32-bit MCM Library (LIB) file.
- mcm64.lib 64-bit MCM Library (LIB) file
- mcm.h MCM C/C++ function prototype & constants file

#### **1.5 Installation**

(1) Before installation of **MCM4C**, your Windows C/C++ compiler should already be installed on your system and tested. In particular, include command line tools when installing the compiler if you want to compile using command line makefiles.

(2) Unzip MCM4C52.ZIP using any Windows unzip program.

(3) Run the installation program SETUP.EXE which will install all MCM4C files, including copying MCM32.DLL and MCM64.DLL to the Windows directory. Note that DLL registration is not required.

After SETUP is run, the MCM4C files are copied to the directory specified (default \MCM4C). Four subdirectories are created, as follows:

 DOCS – Documentation files APPS – Examples program and files DLLS – MCM32.DLL and MCM64.DLL SSL - SSL proxy server files

#### **1.6 Uninstalling**

Uninstalling MCM4C is very easy. First, delete MCM32.DLL and MCM64.DLL that can be found in the \WINDOWS directory, typically C:\WINDOWS for Windows XP through Windows 10.

Second, delete the MCM4C project directory created when MCM4C was installed.

#### **1.7 Purchase**

Refer to the MCM User's Manual (**mcm\_users.pdf** or online at [http://www.marshallsoft.com/mcm\\_users.pdf](http://www.marshallsoft.com/mcm_users.pdf)) for detailed purchasing information.

#### MCM4C can be purchased at

[http://www.marshallsoft.com/order.htm.](http://www.marshallsoft.com/order.htm)

#### **1.8 Adding MCM Functions to an Existing Program**

In order to call **MCM** functions from an existing program, (1) add

#include "mcm.h"

to your application source code, (2) link with MCM32.LIB (for MSVC), MCM32BCB.LIB (Borland C/C++ and C++ Builder), MCM32.LIB (Watcom), or MCM32LCC (Win32/LCC), and recompile from source.

For Win64, link with mcm64.lib rather than mcm32.lib

#### **1.9 KeyCode**

The MCM DLLs, MCM32.DLL and MCM64.DLL, each have a keycode encoded within them. The keycode is a 9 or 10-digit decimal number (unless it is 0), and will be found in the file KEYCODE.H. The keycode for the evaluation version is 0. The developer will receive a new key code after registering. The KEYCODE (NOT your Customer Id) is passed to **mcmAttach**.

If an error code (a negative number) is returned when calling **mcmAttach**, it means that the keycode in the MCM application does not match the keycode in the DLL (error -952), or that the evaluation version has expired (error - 953).

## **2 Supported Compilers**

**2.1 Microsoft Visual C/C++** (all versions)

The **MarshallSoft Client Mailer** can be used with the following Microsoft C/C++ compilers:

- **Microsoft Developer Studio: VC 4.0. 5.0. 6.0.**
- **Microsoft Visual Studio 2003, 2005, 2008, 2010, 2012, and 2013.**
- **Microsoft C++ Express Edition**

## **2.2 Borland C/C++**

The **MarshallSoft Client Mailer** can be used with the following Borland C/C++ compilers:

- **Borland C/C++** (Version 5.0)
- **Borland C/C++** (Version 5.5)
- **Borland C++ Builder** (Version 4.0 & up)

Borland programs always link with MCM32BCB.LIB. Borland is owned by Embarcadero Technologies.

#### **2.3 Borland C++ Builder**

• C++ Builder (version 4.0 to 2010)

Borland programs always link with MCM32BCB.LIB. Borland is owned by Embarcadero Technologies.

#### **2.4 Watcom C/C++**

The **MarshallSoft Client Mailer** can be used with the following Watcom C/C++ compilers:

- Watcom C/C++ (Version 11.0)
- **Watcom C/C++** (Open Watcom)

Watcom programs always link with MCM32.LIB.

## **2.5 LCC-Win32 C**

• LCC-Win32 (all versions)

LCC programs always link with MCM32.LIB.

#### **2.6 MinGW GCC**

• GCC (all versions)

GCC programs always link with MCM32.LIB.

#### **3 TestMCM Example Program**

The **TestMCM** example program verifies that Windows can find MCM32.DLL/MCM64.DLL at runtime, and it displays the MCM version and related information.

#### **4 The SendMail**. **Example Program**

The **SendMail** example program sends a personalized letter to each recipient. The logic is:

```
Step 1: Read configuration parameters from SendMail.ini
Step 2: Attach MarshallSoft Client Mailer
Step 3: Open the letter to be sent
Step 4: Open the list of recipients
Step 5: Open skip lists
Step 6: Connect to SMTP server
         LOOP: Step 7: Merge letter with next recipient 
               Step 8: Send the mail
Step 9: Wait for all channels to complete
Step 10: Close connection on all channels
```
If you are not familiar with the above logic, read the MCM Tutorial, **mcm\_tutorial.pdf** and the MCM User's Manual, **mcm\_users.pdf**.

The **SendMail** example program is very straight-forward and extensively documented. Open SendMail.c with any text editor and look through the code. Also open the SendMail.ini file and note the runtime parameters specified.

Edit SendMail.ini with your server name and (for authenticated logins) user name and password. Then compile and run **SendMail** from the Windows command prompt. To use the example header file (letter.hdr), letter file (letter.txt), recipient list (list.txt), and specifying SendHistory.txt as the history file, using one channel and the parameters defined in SendMail.ini, type (from the command line)

SendMail 1 letter.hdr letter.txt list.txt SendHistory.txt

To merge mail, but not actually send it, uncomment the line (in SendMail.c)

#define SENDMAIL\_MERGE\_ONLY

To allow duplicate email addresses in the recipient list, uncomment the line

#define ALLOW\_DUPLICATE\_ADDRESSES

To allow empty fields in the recipient list, uncomment the line

#define ALLOW\_EMPTY\_FIELDS

If you will be connecting to a SMTP server that requires SSL, uncomment the line

#define ENABLE\_SSL

MCM can create a text file consisting of all recipients that were (attempted to be) sent and the corresponding server response. To create this file (at runtime), uncomment the line:

#define SET\_RCPT\_TRACE\_FILES

If your security software scans outgoing email, you may need to disable this feature since some security software does not handle multiple connections correctly.

## **5 The GetReply**. **Example Program**

The **GetReply** example program reads server and recipient replies. The logic is:

```
Step 1: Read configuration parameters from GetReply.ini
Step 2: Attach MarshallSoft Client Mailer
Step 3: Open bounced email file 
Step 4: Open reply files
Step 5: Connect to the POP3 server
        LOOP: Step 6: Read next reply
Step 7: Close connection to server
```
#### **Delete Codes**

**GetReply** divides incoming email into three mutually exclusive classes:

1. Failure messages ("bounced email") from the server.

- 2. User reply message (e.g., "REMOVE email-address").
- 3. Everything else.

As each email is read when **mcmReadReply** is called

function mcmReadReply(SubjectBuffer, BufferSize, DeleteCode)

the 'DeleteCode' argument specifies if an email is to be deleted after it is read.

DeleteCode Action

1 Delete if message is a failure message.

2 Delete if message is a recipient reply message.

4 Delete if message is not one of the above.

The above DeleteCodes can be added together to expand the messages deleted. For example, passing DeleteCode  $= 3$  is equivalent to passing DeleteCode  $= 1$  and DeleteCode  $= 2$  separately. Hence, DeleteCode  $= 3$  will delete failure (bounced) email and recipient replies but keep all other messages.

If no messages are to be deleted, use DeleteCode  $= 0$ 

The **GetReply** example program is very straight-forward and extensively documented. Open GetReply.c with any text editor and look through the code. Also open the GetReply.ini file and note the runtime parameters specified.

Edit GetReply.ini with your server name. Then compile and run **GetReply**. To read server and client replies, using the parameters defined in GetReply.ini, type (from the command line)

GetReply

## **6 Compiling Example Programs**.

There are three example programs: one to display the current version of MCM (**TestMCM**), one to send mail (**SendMail**) and one to read reply messages (**GetReply**). All are 32-bit Windows console mode programs designed to run from a command window.

#### **6.1 Compiling TestMCM**

The **TestMCM** example program can be compiled from either the command line or from the compiler's Integrated Development Environment (IDE).

#### **6.1.1 Compiling From the Command Line**

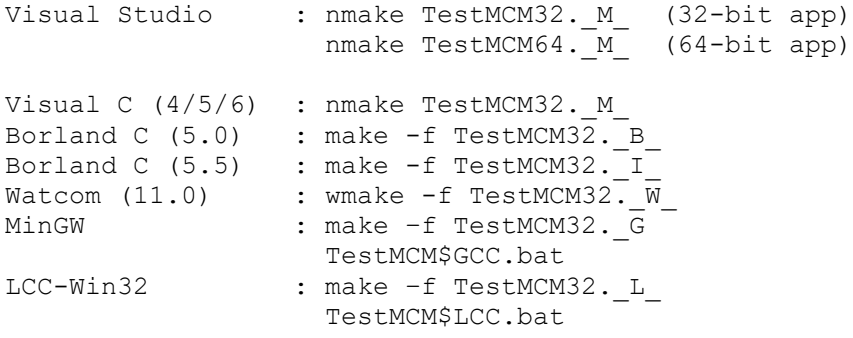

#### **6.1.2 Compiling from IDE**

Visual C (4/5/6) : TestMCM.mak Visual C (6) : TestMCM.dsp Visual Studio : TestMCM.vcproj Visual Studio 2008 : TestMCM(VS2008).vcproj Visual Studio 2010 : TestMCM(VS2010).vcxproj Visual Studio 2012 : TestMCM(VS2012).vcproj Visual Studio 2013 : TestMCM(VS2013).vcxproj Visual Studio 2015 : TestMCM(VS2013).vcxproj

#### **6.2 Compiling SendMail**

The **SendMail** example program can be compiled from either the command line or from the compiler's Integrated Development Environment (IDE).

#### **6.2.1 Compiling From the Command Line**

```
Visual Studio : nmake SendMail32._M_ (32-bit app)
                  nmake SendMail64. M (64-bit app)
Visual C (4/5/6) : nmake SendMail32. M
Borland C (5.0) : make -f SendMail32. B
Borland C (5.5) : make -f SendMail32. I
Watcom (11.0) : wmake -f SendMail32. \overline{W}MinGW : make -f SendMail32._G_
                  SendMail$GCC.bat
LCC-Win32 : make -f SendMail32. L
                   SendMail$LCC.bat
```
#### **6.2.2 Compiling from IDE**

Visual C (4/5/6) : SendMail.mak Visual C (6) : SendMail.dsp Visual Studio : vc SendMail.vcproj Visual Studio 2008 : vc SendMail(VS2008). vcproj Visual Studio 2010 : vc<sup>\_</sup>SendMail(VS2010).vcxproj Visual Studio 2012 : vc\_SendMail(VS2012).vcxproj Visual Studio 2013 : vc\_SendMail(VS2013).vcxproj Visual Studio 2015 : vc\_SendMail(VS2013).vcxproj

#### **6.3 Compiling GetReply**

The **GetReply** example program can be compiled from either the command line or from the compiler's Integrated Development Environment (IDE).

#### **6.3.1 Compiling From the Command Line**

```
Visual Studio : nmake GetReply32._M_ (32-bit app)
                  nmake GetReply64. M (64-bit app)
Visual C (4/5/6) : nmake GetReply32. M
Borland C (5.0) : make -f GetReply32. B
Borland C (5.5) : make -f GetReply32. IWatcom (11.0) : wmake -f GetReply32. \overline{W}MinGW : make -f GetReply32. G
                 GetReply$GCC.bat
LCC-Win32 : make -f GetReply32. L
                   GetReply$LCC.bat
```
#### **6.3.2 Compiling from IDE**

Visual C (4/5/6) : GetReply.mak Visual C (6) : GetReply.dsp Visual Studio : GetReply.vcproj Visual Studio 2008 : GetReply(VS2008).vcproj Visual Studio 2010 : GetReply(VS2010).vcxproj Visual Studio 2012 : GetReply(VS2012).vcproj Visual Studio 2013 : GetReply(VS2013).vcxproj Visual Studio 2015 : GetReply(VS2013).vcxproj

#### **6.4 Compiling MakeStyled**

The **MakeStyled** example program can be compiled from either the command line or from the compiler's Integrated Development Environment (IDE).

#### **6.1.1 Compiling From the Command Line**

```
Visual Studio : nmake MakeStyled32._M_ (32-bit app)
                  nmake MakeStyled64. M (64-bit app)
Visual C (4/5/6) : nmake MakeStyled32. M
Borland C (5.0) : make -f MakeStyled32. B
Borland C (5.5) : make -f MakeStyled32. I
Watcom (11.0) : wmake -f MakeStyled32. \overline{W}MinGW : make -f MakeStyled32. G
                  MakeStyled$GCC.bat
LCC-Win32 : make -f MakeStyled32._L_
                   MakeStyled$LCC.bat
```
#### **6.1.2 Compiling from IDE**

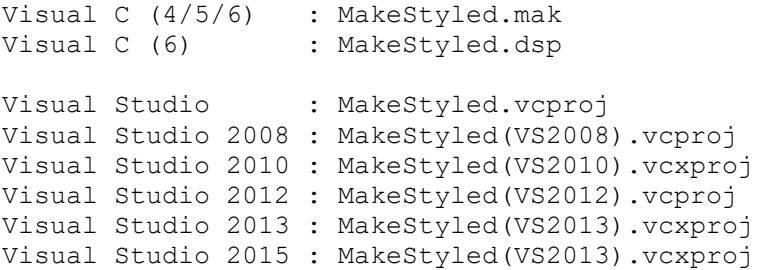

## **7 Revision History**

Version 1.0: June 4, 2010.

The official release of version 1.0.

Version 2.0: January 6, 2011

- Added MCM\_GET\_TIME\_STAMP to mcmGetString().
- Call mcmOpenList(NULL) or mcmOpenList("") to rewind recipient list.
- mcmOpenLetter, mcmOpenList, mcmOpenBounce, mcmOpenReply, mcmOpenSkip allow both filenames and pathnames to be passed.
- Added mcmSetString(MCM\_SET\_CC\_ADDRESS) & mcmSetString(MCM\_SET\_BCC\_ADDRESS).
- Added MCM\_GET\_AUTH\_VERS\_MAJOR, MCM\_GET\_AUTH\_VERS\_MINOR, & MCM\_GET\_CID.
- Added MCM\_SET\_DUPLICATE\_DETECT and MCM\_SET\_SERVER\_TIMEOUT.
- The DLL runs indefinitely (does not stop working after one year).
- Maintenance updates are free.
- Activation Code Server allows up to 3 concurrent users with one activation file.
- Added support for LCC-WIN32 and MinGW GCC C compilers.

Version 3.0: May 19, 2011

- Removed requirement for activation code!
- Added mcmUtility function.
- Maximum channels increased to 32.
- Fixed problem: GetReply handles email addresses with trailing whitespace.
- Added MCM\_GET\_CUSTOMER\_ID.
- Added MCM\_GET\_ALLOWED\_CHANNELS.
- Added MCM\_GET\_ALLOWED\_LIST\_SIZE.
- Added MCM\_GET\_ALLOWED\_SKIP\_FILES.
- Added MCM\_GET\_ALLOWED\_REPLY\_FILES.
- Added MCM\_GET\_EDITION.
- Added MCM\_GET\_REGISTRATION.
- Allow tilde  $\sim$  and carot  $\wedge$  as delimiters in recipient list file.

Version 3.1: January 11, 2012

- Added "UNSOLICITED BULK EMAIL" as bounce subject when receiving mail.
- Increased (macro delimiter) field size from 64 to 256 characters.
- Added MCM\_ALLOW\_EMPTY\_FIELDS. Allows recipient list fields to be empty.
- Allow insertion of files by use of @@filename in recipient list file.
- Set letter substitution delimiter to backquote or backslash with mcmSetInteger(MCM\_SET\_MACRO\_DELIMITER, delimiter).
- Example: mcmSetInteger(MCM\_SET\_MACRO\_DELIMITER, "').
- Added mcmSetProxySSL(), which allows MCM to connect to servers requiring SSL.
- Added new merge code MCM\_STAT\_WITH\_EMPTY\_MACRO\_STRING macro (1st list line) is empty.
- Added new merge code MCM\_STAT\_WITH\_EMPTY\_LIST\_STRING entry in recipient list is empty.
- Added new stat code MCM\_STAT\_WITH\_EMPTY\_LIST\_STRING counts "MCM\_STAT\_WITH\_EMPTY\_LIST\_STRING" errors.

Version 4.0: September 27, 2012

- Added macro delimiters tilde  $\sim$ , caret  $\land$ , and backquote  $\dot{\ }$ .
- Ignore Tab chars on list macro line unless tab is the delimiter character.
- Added MCM\_GET\_LAST\_EMAIL\_SENT to mcmGetString().
- Moved letter headers to separate header file (e.g.: letter.hdr).
- Added mcmOpenHeader() function to open header file.
- Allow comments (line starting with #) in header section of letter header files.
- Changed default macro delimiter from % (percent) to ` (backquote)
- Allow recipient list to have a single entry (no delimiters)
- Added "Header: string" to headers. Used to specify a user header.
- Fixed problem in mcmRelease was sometimes releasing SEE prematurely.
- Option to automatically load (letter) header file: mcmSetInteger(MCM\_AUTO\_LOAD\_HEADER\_FILE, 1)

### Version 5.0: October 20, 2014

- Added 64-bit DLL (MCM64.DLL).
- Added project files for VS2012 and VS2013.
- Fixed problem in which not all reply strings (i.e., "REMOVE") were being detected.
- Fixed problem in which comments were counted as recipients in recipient list.
- Added MCM\_SMTP\_ONLY and MCM\_POP3\_ONLY error messages
- Increased MRG\_STRING\_SIZE from 5000 to 65536 (64K) characters.
- Removed edition codes (no limit on list size).
- Added MCM\_GET\_NBR\_EMAILS\_DELETED to mcmGetInteger().
- Fixed problem in which incoming emails were not deleted as requested.
- Added MCM\_ADD\_BOUNCE\_STRING to mcmSetString (adds 'bounce' subject)
- Added mcmGetString2()
- Added MCM\_GET\_BOUNCE\_STRING to mcmGetString2()
- Fixed attachment problem when using two lists (1st w/attachment, 2nd w/o)
- Updated to SEE version 7.2.6

#### Version 5.1: September 16, 2016

- Fixed buffer overflow problem.
- Strings exceeding limits in recipient list are detected.
- Fixed problem with accumulating CC addresses.
- Updated to SEE version 7.4.1
- Additional details written to log file
- Added MCM\_SET\_RCPT\_TRACE\_FILE to mcmSetString() to generate file of server commands  $\&$ responses.
- Added MCM\_GET\_LAST\_RESPONSE to mcmGetString() to get last email server response.
- mcmRelease forces all files closed.
- Allow vertical bar '|' to specify multiple addresses in recipients file, as for example
- mailAddress, CCAddress, Attachments
- mike@mike4, pam@mike4|lauren@mike4, widget\_red.txt
- Time of day added to "Today is" string written to log file
- Added new HTML templates.
- Added makefiles for MinGW GCC compiler
- Added makefiles for LCC-Win32 compiler
- Added function mcmSearch() that searches skip files for a specified string.

### Version 5.2: March 15, 2019

- Warnings written if MCM\_LOG\_OFF was selected.
- Added diagnostics to merge code.
- Added MCM\_NOT\_TEXT\_FILE error code (as @@ files are expected to be text files).
- Fixed problem in mcmRelease in which slot 0 not freed.
- Allow '#' comments after entries in recipient macro list file.
- Updated see32.obj and see64.obj to SEE version 8.0.4.
- Writes SEE version & build to MCM log file.
- Added mcmMakeStyled() function that creates an HTML file from an ASCII text file.
- Added MakeStyled example program that calls function mcmMakeStyled().
- Added MCM\_CANNOT\_CREATE\_FILE error code.